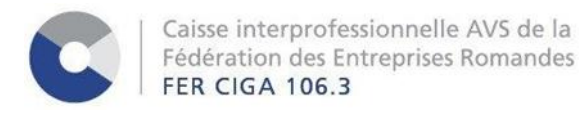

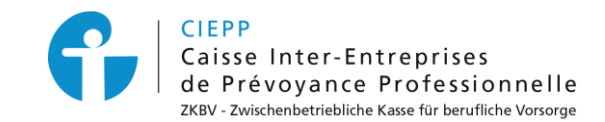

## **Marche à suivre pour l'annonce de modifications liées à vos collaborateurs**

Par le biais de notre portail interinstitutionnel, vous avez désormais la possibilité d'effectuer toutes les modifications liées à un employé directement via sa fiche de collaborateur.

Après avoir introduit votre identifiant et votre mot de passe pour accéder à nos services en ligne, cliquez sur l'onglet **> e-services**, puis **> Gestion des collaborateurs – Liste des collaborateurs**.

En cliquant sur l'employé désiré dans la liste des collaborateurs, il est possible de :

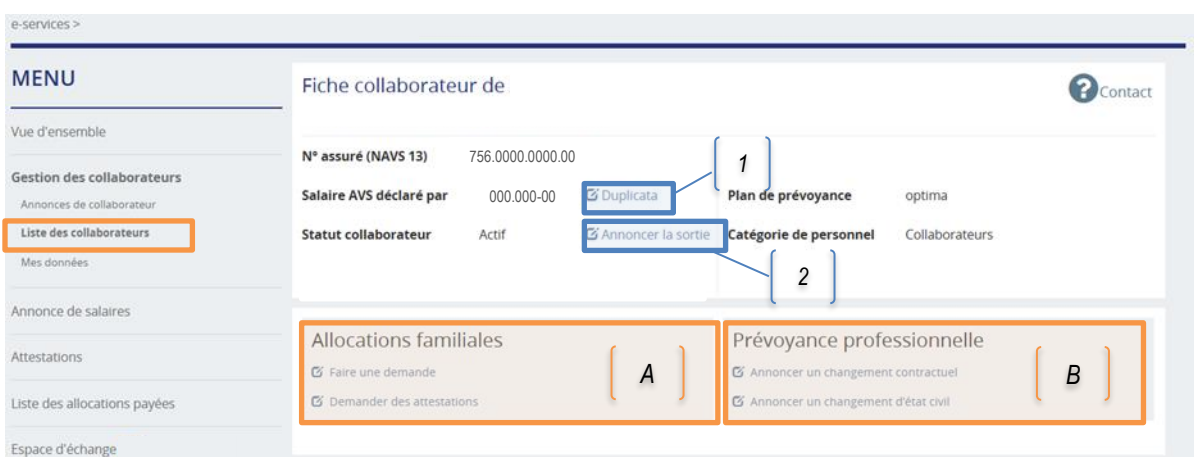

## **1 Duplicata :** Demander un nouvel exemplaire du certificat d'assurance AVS. **2 Annoncer la sortie :** Communiquer la sortie de votre collaborateur à l'AVS, à la CIEPP et/ou aux AF. **A Allocations familiales :** Saisir une nouvelle demande ou obtenir divers listings correspondant au versement d'allocations familiales.

**Prévoyance professionnelle (CIEPP) :**

**B** Annoncer tous les changements de situation professionnelle ou personnelle de votre collaborateur (p. ex. : modification du salaire, du taux d'activité, de l'état civil)*.*